# **Grafiken – Teil 2 LATEX-Kurs der Unix-AG**

Klaus Denker

11. Juni 2008

<span id="page-0-0"></span>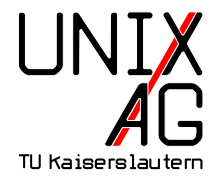

# **Grafiken in LATEX-Dokumenten**

Wie werden Grafiken in L<sup>AT</sup>EX-Dokumente eingebunden?

- **1.** Grafiken als externe Datei einbinden
	- $\rightarrow$  includegraphics-Befehl
- **2.** Grafiken in LAT<sub>E</sub>X "programmieren"
	- **PSTricks geht nicht mit pdflatex**
	- $\triangleright$  TikZ TikZ ist kein Zeichenprogramm

### pstricks

- $\triangleright$  pstricks erlaubt das Einfügen von Postscript-Anweisungen in LAT<sub>E</sub>X
- **Funktioniert nicht mit pdflatex!**
- $\blacktriangleright$  Mehr für Experten gedacht
- ▶ <http://tug.org/PSTricks/>
- $\triangleright$  Beispiel aus Mattias Nisslers Seminarfolien (P2P und Grid Computing, WS 2006/07, DAG)

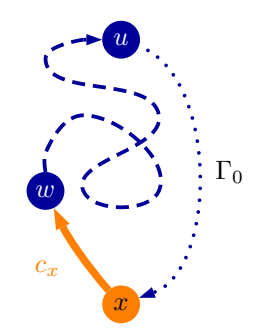

## PGF **und** TikZ **- Linien**

$$
\text{tilz } \doteq \ldots
$$
\n
$$
(0,0) -- (0,2) -- (1,3.25) -- (2,2) -- (2,0) --
$$
\n
$$
(0,2) -- (2,2) -- (0,0) -- (2,0);
$$

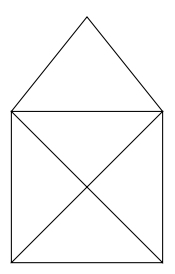

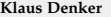

## PGF **und** TikZ **- Parameter**

$$
\text{ltikz } \draw[thick, rounded corners=8pt] (0,0) -- (0,2) -- (1,3.25) -- (2,2) -- (2,0) -- (0,2) -- (2,2) -- (0,0) -- (2,0);
$$

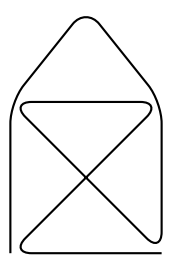

### PGF **und** TikZ **- Kreis, Gitter**

```
\ begin { tikzpicture }
  \{\frac{1}{4}, -1.4\} grid
    (1.4, 1.4);
  \frac{1}{1.5} (-1.5,0) -- (1.5,0);
  \frac{1}{1.5} (0, -1.5) -- (0, 1.5);
  \langle \text{draw} (0,0) \text{ circle} (1 \text{ cm}) \rangle\end{ tikzpicture }
```
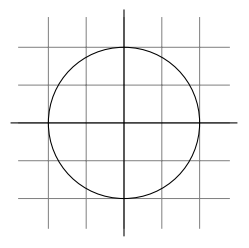

## PGF **und** TikZ **- Clipping**

```
\ begin { tikzpicture }[ scale =2.5]
   \chiclip [draw] (0.5, 0.5) circle (.6cm);
   \{\frac{\tau}{\tau}, \frac{\tau}{\tau}, \frac{\tau}{\tau}\} (-1.4, -1.4) grid
     (1.4, 1.4);
  \frac{1}{1.5} (-1.5,0) -- (1.5,0);
  \frac{1}{1.5} (0, -1.5) -- (0, 1.5);
  \langle \text{draw} (0,0) \text{ circle} (1 \text{ cm}) \rangle;
\end{ tikzpicture }
```
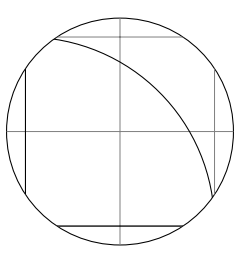

## PGF **und** TikZ **- Styles, Automaten**

```
\ tikzstyle { kreis }=[ circle , draw , thick ]
\ tikzstyle { rechteck }=[ rectangle , draw , thick ]
\ begin { tikzpicture }
  \setminusnode [kreis] (oben) {\tilde{0}};
  \setminusnode [kreis] (mitte) [below of=oben] {\setminus}tiny M};
  \ node [ rechteck ] ( rechts ) [ right of = mitte ] {\ tiny R
    };
  \node [ rechteck] ( links ) [ left of = mitte ] { \tiny L }
   edge [-\rangle, bend left=45] (oben)
    edge [<-] (oben);
\end{ tikzpicture }
```
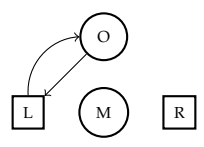

## PGF **und** TikZ **- Zeichnen im Text**

- $\blacktriangleright$  Hier kommt ein roter Punkt  $\blacktriangleright$  mitten im Text  $\tilde{\text{remember picture}} \nou{circle, fill = red} (n 1) {\};$
- $\blacktriangleright$  Und ein blaues Rechteck  $\blacksquare$  hier

\ tikz [ remember picture ] \ node [ fill = blue ] (n 2) {};

► Jetzt kommt ein Pfeil

```
\ begin { tikzpicture }[ remember picture , overlay ]
  \langle \text{draw}[-\rangle, \text{very thick}](n1) -- (n2);
\ end { tikzpicture }
```
#### PGF und TikZ: Rahmen

Ein solcher Rahmen funktioniert so:

```
\ usetikzlibrary { shapes }
\{\\t{tikzstyle{}}\} = [\text{draw} = red, \text{fill} = gray ! 20, \text{very thick},
     rectangle , rounded corners , inner sep =5 pt , inner ysep
       =20 pt ]
\tilde{\theta} | tikzstyle { fancytitle } = [fill = red, text = white, ellipse ]
\ begin { tikzpicture }[ transform shape , baseline = -3.5 cm ]
\ node [ mybox ] ( box ) {
     \ begin { minipage }[ t !]{0.9\ textwidth }
          ...
     \ end { minipage }
     };
\ node [ fancytitle ] at ( box . north ) { PGF und TikZ : Rahmen };
\ end { tikzpicture }
```
# PGF **und** TikZ **- Schleifen und Verzweigungen**

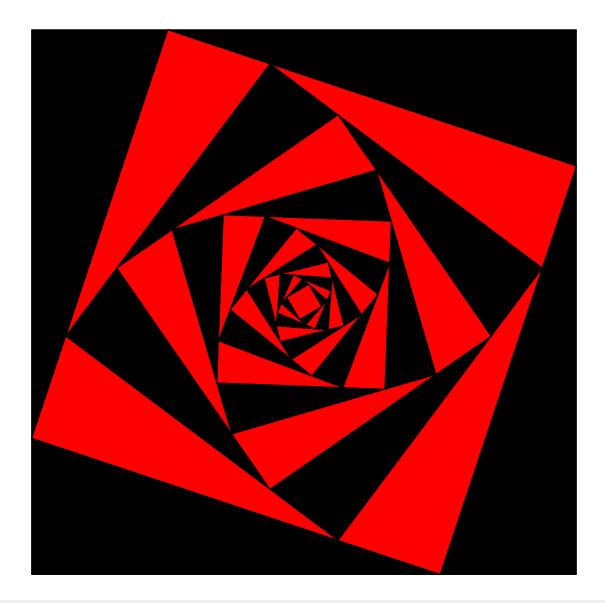

### PGF **und** TikZ **- Schleifen und Verzweigungen**

```
\ begin { tikzpicture }[ scale =0.6]
  % Specify the initial square
  \lambda (0,0) coordinate (A) (12,0) coordinate (B)
       (12.12) coordinate (C) (0.12) coordinate (D);
  \setminus foreach \setminus i in \{1, \ldots, 14\}\{ \isod\{\i} \}\{ \ \ \ \ \{ \ \ }\langle \text{draw}[\text{fill} = \langle \text{couleur}] (\text{A}) - ( \text{B} ) - ( \text{C} ) - ( \text{D} ) - \text{cycle};\lambda ) coordinate (TMP);
    \lambda (A) --(B) coordinate [near end] (A)
               - (C) coordinate [near end] (B)-(-1)^n coordinate [near end] (C)- (TMP) coordinate [near end] (D);
    }
\end{ tikzpicture }
```
# gnuplot **mit** TikZ

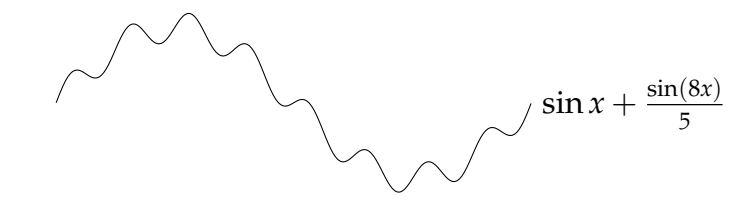

\ begin { tikzpicture }[ domain =0:6.28 , samples =200]  $\langle$  draw plot [id=welle] function { $sin(x) + sin(8*x) / 5$ }  $node[right] {$  \sin{x}+\frac{\sin(8x)}{5} \$}; \end{ tikzpicture }

- $\blacktriangleright$  Tikz ruft gnuplot auf
- **Benötigt speziellen Aufruf:**

pdflatex -- shell - escape input . tex

- $\blacktriangleright$  Mehrere Läufe nötig, Hilfsdateien werden angelegt:
- input.sin.gnuplot und input.sin.table

# **Grafikdateigenerierung**

- ▶ Bisher: Tikz für Grafiken im LAT<sub>EX</sub>-Dokument
- $\triangleright$  So bekommt man die Grafiken aus dem Dokument heraus:

```
\ documentclass { minimal }
\ usepackage [ dvips ,
 paperwidth = 8.5 cm, \frac{\gamma}{\beta} Breite
 paperheight = 4.5 cm, \frac{y}{y} Hoehe
 left=0cm, right=0cm, top=0cm, bottom=0cm, % Raender
]{ geometry }
\ begin { document }
\ noindent \ centering
% Grafikbefehle
\end{ document }
```
# **Grafikdateigenerierung**

 $\triangleright$  Mit pdflatex ein PDF erzeugen:

```
pdflatex bild . tex
```
▶ Oder mit latex und dvips ein PS erzeugen:

```
latex bild tex
dvips -o bild . eps bild . dvi
```
- ▶ Dieses kann mit ps2pdf in ein PDF umgewandelt werden: ps2pdf bild . eps bild . pdf
- $\blacktriangleright$  Vorteile:
	- ▶ Damit kann PS-spezifisches auch in PDFs verwendet werden
	- $\triangleright$  Man braucht komplexe Grafiken nur einmal berechnen
	- Man kann wilden LATEX-Code auch dann verwenden, wenn der Verlag nur wenige LATEX-Pakete erlaubt

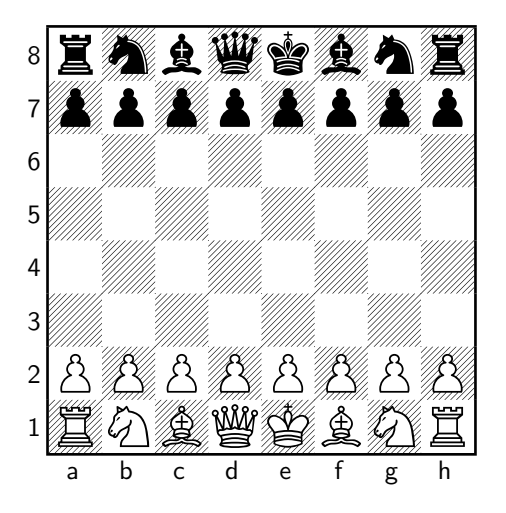

#### \ usepackage { skak } ... \ newgame \[\ showboard \]

**1 f3**

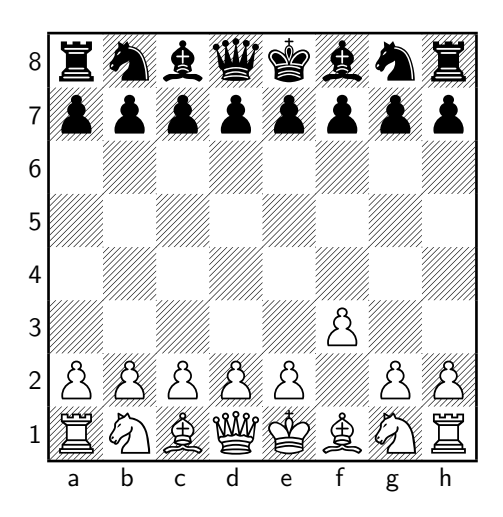

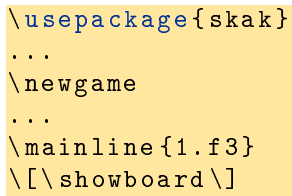

**1. . . e5**

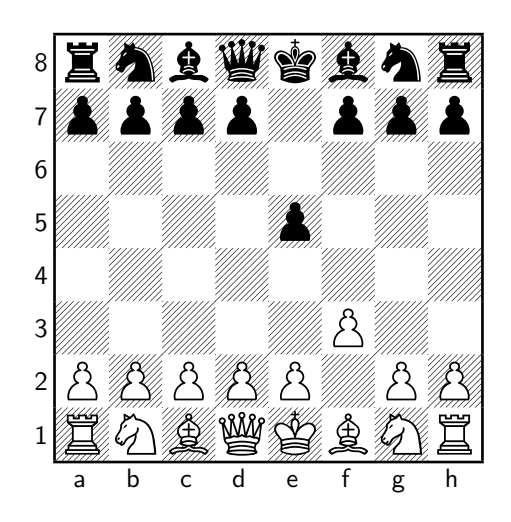

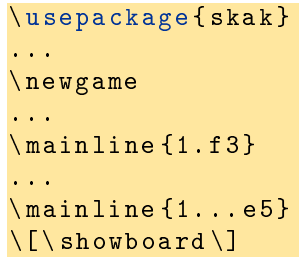

**2 g4**

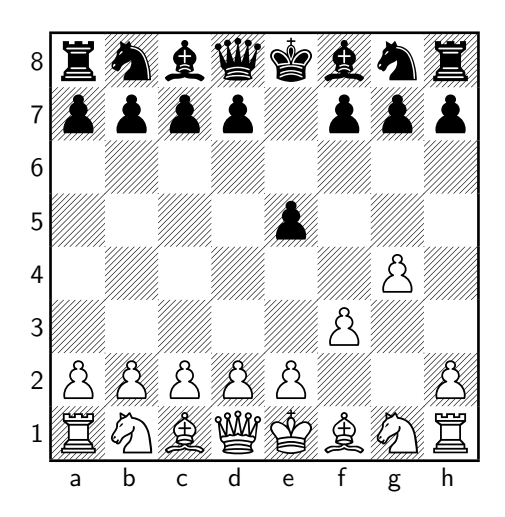

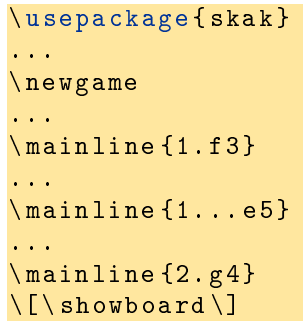

**2. . . Qh4**

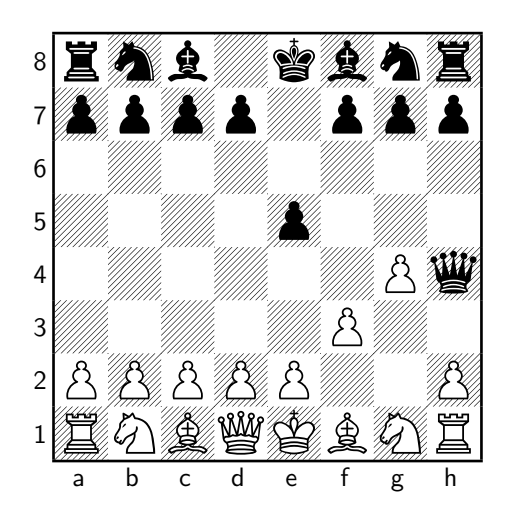

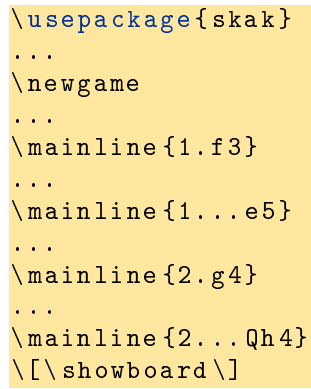

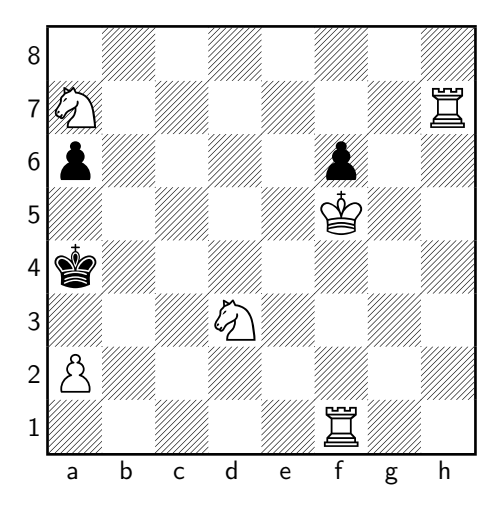

\ usepackage { skak } \ styleA ... \ fenboard {8/ N 6 R / p 4 p 2/5 K 2/ k 7/3 N 4/ P 7/5 R 2 w - - 0 1} \[\ showboard \]

**1. Ra1, a5 2. Rh4, Ka3 3. Nb5**

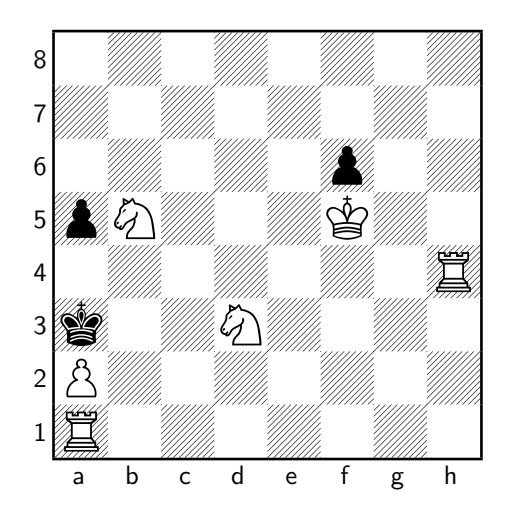

```
\ usepackage { skak }
\ styleA
...
\left\{ \frac{8}{\sqrt{6R}} \right\}2/5 K 2/ k 7/3 N 4/ P 7/5 R
  2 w - -0 1...
\ mainline {1. Ta 1 Ka 3
    2. Th4 a 5 3. Sb 5\setminus[\setminusshowboard \setminus]
```
# **sudoku.sty - Sudoku mit LATEX**

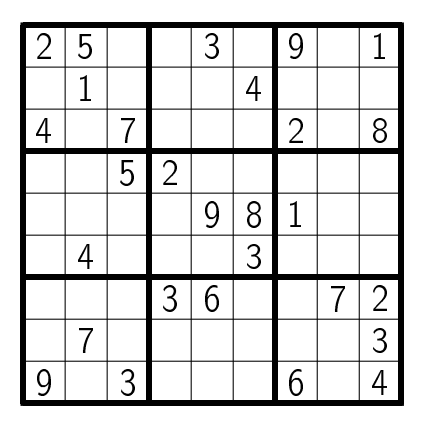

\ usepackage { sudoku } ... \ begin { sudoku - block } |2|5| | |3| |9| |1|. | |1| | | |4| | | |. |4| |7| | | |2| |8|. | | |5|2| | | | | |. | | | | |9|8|1| | |. | |4| | | |3| | | |. | | | |3|6| | |7|2|. | |7| | | | | | |3|. |9| |3| | | |6| |4|. \end{ sudoku - block }

#### Vielen Dank für die Aufmerksamkeit!

### Danke Steffen Wolf und Thomas Fischer für die ursprünglichen Folien.

**PGF Bsp.** <http://www.fauskes.net/pgftikzexamples/> **PGF Doku** [http://www.ctan.org/tex-archive/graphics/](http://www.ctan.org/tex-archive/graphics/pgf/base/doc/generic/pgf/pgfmanual.pdf) [pgf/base/doc/generic/pgf/pgfmanual.pdf](http://www.ctan.org/tex-archive/graphics/pgf/base/doc/generic/pgf/pgfmanual.pdf) **gnuplot** <http://www.gnuplot.info/>